# CAPITULO IV

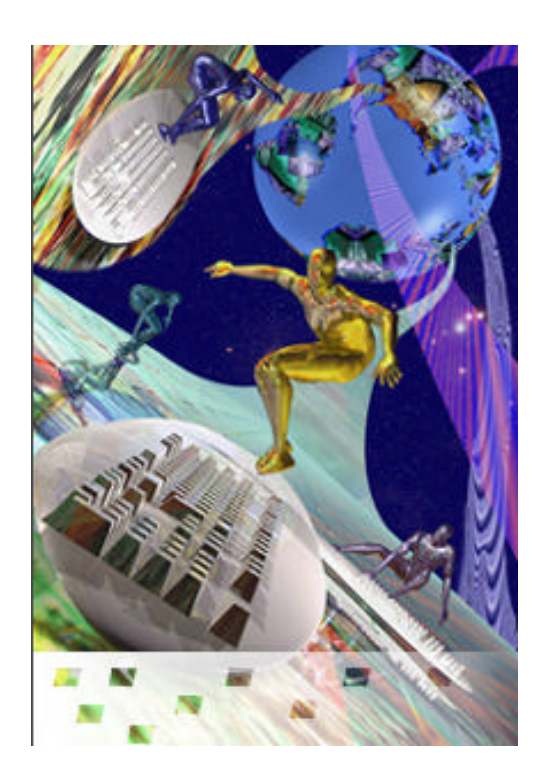

## IMPLEMENTACIÓN DE UNA ISLA IPV6 Y CONEXIÓN CON EL 6BONE

4.1 Introducción

- 4.2 Implementación de una isla IPv6 de prueba
- 4.3 Configuración de la isla IPv6

## **4.1 Introducción**

 La palabra "6bone" significa soporte para el *backbone* IPv6." El proyecto 6-Bone (http://www-cnr.lbl.gov/6bone /) es una derivación del grupo de trabajo IPng del IETF, y su objetivo es implementar y probar los protocolos de IPv6 con el propósito de reemplazar IPv4 con IPv6 en el Internet. El 6-Bone es una colaboración informal entre algunas instituciones de investigación localizadas en Norteamérica, Europa, y Japón. *[WWW005]*

El 6bone mundial esta compuesto por varios 6bone regionales. 6Bone actualmente cuenta con 57 países participantes, entre ellos Chile y México. La topología de esta Red esta compuesta por **"islas"**.

Una isla es un conjunto de equipos y computadores que utilizan el protocolo IPv6 para comunicarse entre si unidas por enlaces punto a punto llamados "túneles ipv6 sobre Ipv4 ", y opera según el esquema de direcciones experimental establecido en el RFC 2471: "IPv6 Testing Address Allocation".

Actualmente se hacen Grandes esfuerzos para remplazar los túneles por links nativos sobre Ipv6.

Una fase estratégica de la migración de IPv4 a IPv6 se representa por la implementación de un Backbone IPv6 que cubra la Internet entera y que sea capaz de transportar los paquetes de IPv6. Como en el caso del backbone actual del Internet IPv4 el backbone IPv6 consiste en muchos ISPs y redes de usuario interconectadas para formar la nueva Internet que se mantendrá hasta que los protocolos de la pila IPv6 estén extensamente disponibles y probados, y permitan la interoperatibilidad de las implementaciones.

Los ISPs y usuarios pueden no querer migrar sus routers IPv4 en producción para evitar los riesgos. Por consiguiente, es necesario identificar una manera de proporcionar conectividad IPv6 en el Internet completo sin modificar el Internet IPv4 actual para probar los protocolos IPv6 y usarlos lo más pronto posible.

El 6-Bone es una capa de red virtual en el Internet IPv4 actual, proporciona la asignación de ruta de los paquetes IPv6 porque no todas los routers actualmente disponibles pueden manejar el ruteo IPv6 correctamente. La red consiste en "islas" proporcionando una conectividad IPv6 directa (normalmente LANs) interconectadas por canales point-to-point virtuales (túneles). Los puntos finales de los túneles son simples estaciones de trabajo soportando IPv6 o routers soportando IPv6.

El 6-Bone es un proyecto orientado al tiempo. De hecho, cuando el tiempo pase y crezca la fiabilidad y ruteo de los paquetes IPv6 en los routers, IPv6 estará disponible por defecto en los nuevos routers y en las actualizaciones de software, y el 6-Bone desaparecerá como esta acordado por sus diseñadores. Será transparentemente reemplazado por una conectividad global IPv6 ofrecida por los ISPs y por las redes de usuario.

La meta del 6-Bone es proporcionar un ambiente en que el transporte de paquetes IPv6 pueda probarse y se permita a los usuarios ganar la experiencia requerida. No se apunta a crear una nueva y permanente arquitectura de interconexión.

## **4.2 Implementación de una isla IPv6 de prueba**

Esta implementación de la isla IPv6 se diseña para soportar a un número pequeño de escenarios de conectividad y probar aplicaciones diseñadas para funcionar con el protocolo IPv6 y su funcionamiento.

A continuación describimos cinco configuraciones básicas de red que nos serviran para el análisis del protocolo IPv6:

- Subred simple con direcciones link-local
- Tráfico IPv6 entre nodos de diferentes Subreds en una red IPv6
- Tráfico IPv6 entre nodos de diferentes Subreds en una red IPv4
- Tráfico IPv6 entre nodos de diferentes sitios a través del Internet (6to4)
- Conexión al 6bone

Además, se indicará instrucciones para utilizar cinco computadoras para crear una red de trabajo que constituira un laboratorio de prueba IPv6.

#### **4.2.1 Subred simple con direcciones link-local**

Esta configuración requiere solamente la instalación del protocolo IPv6 en por lo menos dos nodos en el mismo segmento de la red (también conocido como link o Subred) sin routers intermedios. La figura muestra la configuración de dos nodos en una simple Subred usando direcciones link-local.

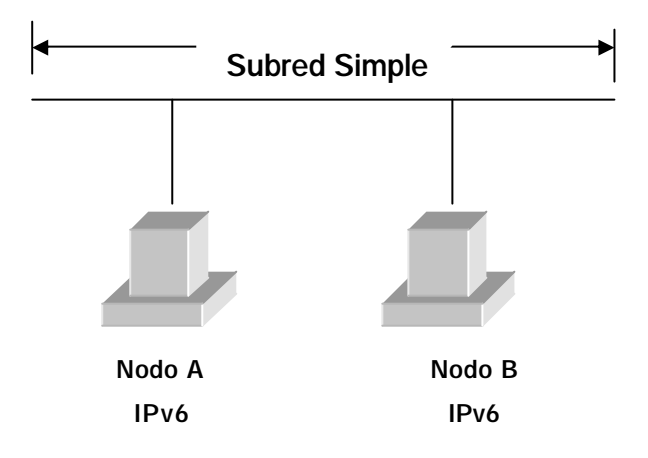

*Figura 4.1 Subred simple con direcciones link-local*

Por defecto, el protocolo IPv6 configura automáticamente las direcciones link-local para cada interfaz que corresponda a los adaptadores de red instalados. Las direcciones linklocal tienen el prefijo FE80::/64. Los últimos 64 bits de la dirección IPv6 se conocen como el identificador del interfaz. Este se deriva de la dirección MAC de 48-bit del adaptador de red. *[WWW011]*

Para crear el identificador del interfaz IPv6 de 48-bit (6-byte) de la dirección MAC se toma en cuenta lo siguiente:

- Los dígitos hexadecimales 0xFF-FE se insertan entre los terceros y cuartos bytes de la dirección MAC.
- Se complementa el bit Universal/Local (el segundo bit de bajo orden del primer byte de la dirección MAC). Si es un 1, se fija a 0; y si es un 0, se fija a 1.

Por ejemplo, para la dirección MAC 00-60-08-52-F9-D8:

- Los dígitos hexadecimales  $0xFF-FE$  se insertan entre  $0x08$  (el tercer byte) y 0x52 (el cuarto byte) de la dirección MAC, formando la dirección de 64-bit que sería 00-60-08-FF-FE-52-F9-D8.
- ß Se complementa el bit Universal/Local, el segundo bit de bajo orden de 0x00 (el primer byte) de la dirección MAC. El segundo bit de bajo orden de 0x00 es 0 que cuando está complementado, se convierte en 1. El resultado es este para el primer byte, 0x00 se convierte en 0x02.

Como resultado, el identificador del interfaz IPv6 que corresponde a la dirección MAC de 00-60-08-52-F9-D8 es 02-60-08-FF-FE-52-F9-D8.

La dirección link-local de un nodo es la combinación del prefijo FE80::/64 y del identificador del interfaz de 64-bit expresado en la notación hexadecimal. Consecuentemente, la dirección link-local del nodo del ejemplo, con el prefijo FE80::/64 y el interfaz del identificador 02-60-08-FF-FE-52-F9-D8, es FE80::260:8FF:FE52:F9D8. Usted puede ver su dirección link local usando el comando **ipv6 if,** según lo demostrado el siguiente ejemplo:

Interface 4: Ethernet: Local Area Connection uses Neighbor Discovery uses Router Discovery link-layer address: 00-04-5a-56-0f-a4 preferred link-local fe80::204:5aff:fe56:fa4, life infinite multicast interface-local ff01::1, 1 refs, not reportable multicast link-local ff02::1, 1 refs, not reportable multicast link-local ff02::1:ff56:fa4, 1 refs, last reporter link MTU 1500 (true link MTU 1500) current hop limit 128 reachable time 44500ms (base 30000ms) retransmission interval 1000ms DAD transmits 1 Interface 3: 6to4 Tunneling Pseudo-Interface does not use Neighbor Discovery does not use Router Discovery preferred global 2002:9d3c:8852::9d3c:8852, life infinite link MTU 1280 (true link MTU 65515) current hop limit 128 reachable time 28500ms (base 30000ms) retransmission interval 1000ms DAD transmits 0 Interface 2: Automatic Tunneling Pseudo-Interface does not use Neighbor Discovery uses Router Discovery router link-layer address: EUI-64 embedded IPv4 address: 157.60.136.82 preferred link-local fe80::5efe:157.60.136.82, life infinite preferred global ::157.60.136.82, life infinite link MTU 1280 (true link MTU 65515) current hop limit 128 reachable time 20000ms (base 30000ms) retransmission interval 1000ms DAD transmits 0 Interface 1: Loopback Pseudo-Interface does not use Neighbor Discovery does not use Router Discovery link-layer address: preferred link-local ::1, life infinite preferred link-local fe80::1, life infinite link MTU 1500 (true link MTU 4294967295) current hop limit 128 reachable time 18000ms (base 30000ms) retransmission interval 1000ms DAD transmits 0

El interfaz 4 es un interfaz que corresponde a un adaptador de red instalado con una dirección link-local FE80::204:AFF:FE56:FA4.

#### **Prueba de conectividad entre dos host link-local**

Se puede realizar un **ping** con IPv6 entre dos host link-local realizando los pasos siguientes:

- 1. Utilice el comando **ipv6 install** para instalar el protocolo IPv6 en dos ordenadores (Host A y Host B) que esté en el mismo segmento de red (Subred).
- 2. Utilice el comando **ipv6 if** en el Host A para obtener la dirección link-local y el índice del interfaz para el interfaz llamada Local Area Connection. . Por ejemplo, la dirección link-local del Host A es FE80::210:5AFF:FEAA:20A2 y el índice del interfaz para la conexión llamada Local Area Connection es 4.
- 3. Utilice el comando **ipv6 if** en el Host B para obtener la dirección link-local y el índice del interfaz para el interfaz llamada Local Area Connection. Por ejemplo, la dirección link-local del Host B es FE80::260:97FF:FE02:6EA5 y el índice del interfaz para la conexión llamada Local Area Connection es 5.
- 4. Desde el Host A, utilice el comando **Ping6.exe** hacia el Host B usando el índice del interfaz del Host A para la conexión llamada Local Area Connection.

Por ejemplo, utilizando el comando **ping** hacia el Host B usando nuestras direcciones del ejemplo y el índice del interfaz, tenemos lo siguiente: **ping6 FE80::260:97FF:FE02:6EA5%4.**

#### **Usa del identificador scope**

Cuando se especifica una dirección de destino de link-local o de site-local, se debe especificar el **scope ID** para determinar el alcance (área de la red) del tráfico específico. Por ejemplo, en una computadora con múltiples adaptadores de red que están conectados a links separados, a cada adaptador de red se asigna una dirección link-local.

Las direcciones link-local en esta configuración son ambiguas porque una dirección linklocal específica se puede asignar a múltiples nodos situados en los links que son accesibles desde todos los adaptadores de red instalados.

Para definir el área de red para cada uno de los destinos, el **scope ID** se utiliza para indicar el adaptador de red sobre el cual se envía y se recibe tráfico. En el protocolo IPv6, el **scope ID** es el número o el índice del interfaz que muestra el comando **ipv6 if**.

El índice del interfaz se define localmente en cada Host IPv6. Debido a esto, el índice del interfaz usado por el Host A para alcanzar el Host B no pude ser igual que el índice de interfaz que utilizó el Host B para alcanzar el Host A.

Cuando se usa direcciones site-local, es posible conectar múltiples sitios. En este caso, a cada sitio se asigna un identificador de sitio. Para definir el área de red para cada destinación, el **scope ID** se utiliza para indicar el identificador del sitio. En el protocolo IPv6, el **scope ID** es la identificación que muestra el comando **ipv6 if**.

Si usted está conectado solamente con un solo sitio, el identificador del sitio por defecto es 1 y el **scope ID** no tiene que ser especificado. El identificador del sitio se define localmente en cada Host IPv6. Debido a esto, el identificador del sitio usado por el Host A para alcanzar el Host B no pude ser igual que el identificador del sitio utilizado por el Host B para alcanzar el Host A. El **scope ID** no es necesario para las direcciones globales.

La notación que se utiliza para especificar el **scope ID** con una dirección es: Address%ScopeID, donde Address es una dirección link-local o site-local IPv6 y ScopeID es el índice apropiado del interfaz o identificador del sitio.

#### **4.2.2 Tráfico IPv6 entre nodos de diferentes Subreds en una red IPv6**

Esta configuración requiere tres computadoras (dos host y una computadora router) y configuración router adicional a parte de la instalación del protocolo IPv6. Hay dos segmentos de la red separados (también conocidos como links o Subreds) y un router IPv6 que remite los paquetes IPv6 entre los hosts en los segmentos.

La figura muestra la configuración de dos hots en segmentos de red separados y unidos o conectados por medio de un router.

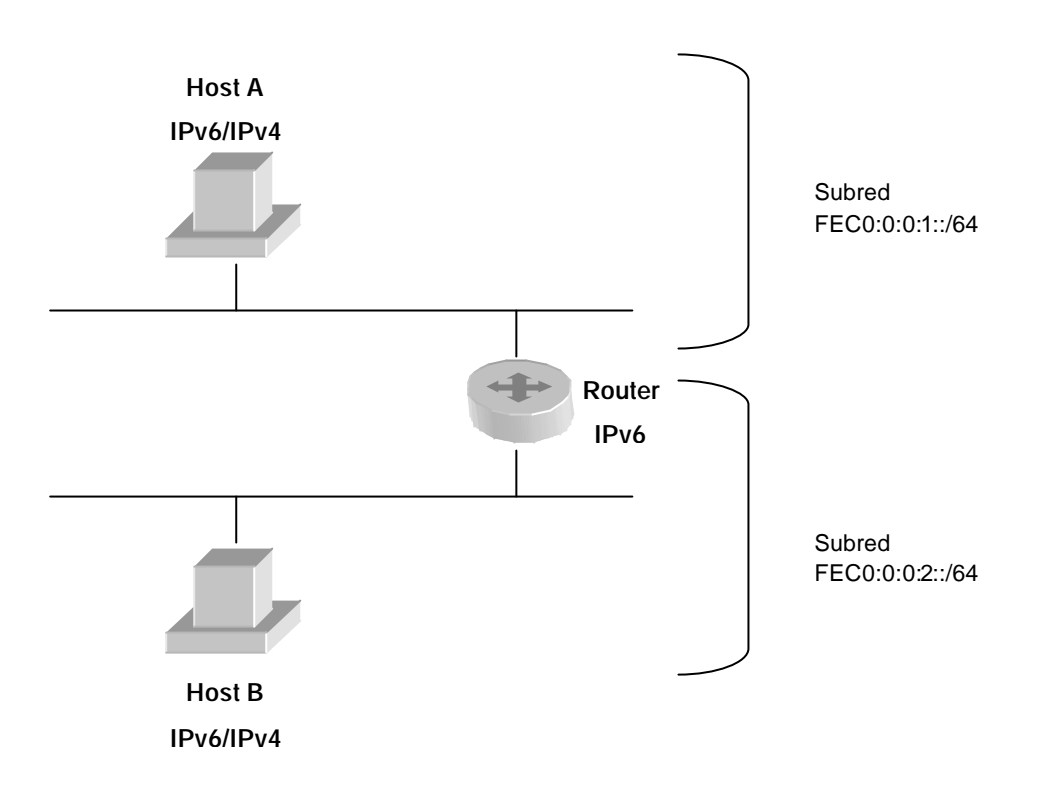

*Figura 4.2 Tráfico IPv6 entre nodos de diferentes Subreds en una red IPv6*

Por defecto, el protocolo IPv6 configura las direcciones IP link-local para cada interfaz que corresponde a los adaptadores de red instalados. Las direcciones link-local tienen el prefijo de FE80::/64. Los últimos 64 bits de la dirección IPv6 son el identificador del interfaz, como derivado de la dirección MAC de 48-bit de l adaptador de red. Con direcciones linklocal, el Host A y el Host B puede comunicarse por medio de la computadora router, pero no directamente uno con uno.

En esta configuración, los prefijos site-local adicionales son anunciados por el router. Los prefijos site-local son utilizados por el Host A y el Host B para configurar automáticamente las direcciones site-local que se derivan de la dirección MAC de 48-bit del adaptador de red. Después el Host A y el Host B tienen direcciones site-local, entonces puede comunicarse uno con el otro.

En la computadora router, escriba el comando **netsh interface ipv6 show interface "Local Area Connection"** para obtener los números de índice de interfaz de los dos adaptadores de red. Subred 1 es el segmento de red al que el Host A se agrega. Subred 2 es el segmento de red al que el Host B se agrega

Después de obtener los números de índice de interfaz, escriba los siguientes comandos en la computadora router:

**netsh interface ipv6 set interface** [**interface=**]*Subnet1InterfaceIndex* [**forwarding=**]**enabled** [**advertise=**]**enabled**

**netsh interface ipv6 set interface** [**interface=**]*Subnet2InterfaceIndex* [**forwarding=**]**enabled** [**advertise=**]**enabled**

**netsh interface ipv6 add route** [**prefix=**]**FEC0:0:0:1::/64** [**interface=**]*Subnet1InterfaceIndex* [**publish=**]**yes**

**netsh interface ipv6 add route** [**prefix=**]**FEC0:0:0:2::/64** [**interface=**]*Subnet2InterfaceIndex* [**publish=**]**yes**

**netsh interface ipv6 add route** [**prefix=**]**::/0** [**interface=**]*Subnet2InterfaceIndex* [**nexthop=**]*ROUTER2AddressOnSubnet2* [**publish=**]**yes**

Donde:

- ß Subnet1InterfaceIndex es el índice de interfaz del adaptador de red de la computadora router que se agrega a la Subred 1.
- ß Subnet2ÌnterfaceIndex es el índice de interfaz del adaptador de red de la computadora router que se agrega a la Subred 2.

Usted debe esperar cerca de 30 segundos para que la computadora router anuncie los nuevos prefijos site-local en la Subreds 1 y 2, y para los Host A y B se configura automáticamente las direcciones sitie-local basadas en estos prefijos.

En el Host A, escriba el comando **ipv6 if** para comprobar si hay una nueva dirección IPv6 para el adaptador de red que se basa en el prefijo sitie-local de FEC0:0:0:1::/64.

En el Host B, escriba el comando **ipv6 if** para comprobar si hay una nueva dirección IPv6 para el adaptador de red que se basa en el prefijo sitie-local de FEC0:0:0:2::/64.

En el Host A, utilice el comando **ping6** y la dirección site-local del Host B para verificar conexión con el Host B.

## **4. 2.3 Tráfico IPv6 entre nodos de diferentes Subreds en una red IPv4 Usando direcciones IPv4 compatibles**

Las direcciones IPv4 compatibles se derivan de las direcciones públicas IPv4 y proporcionan un método para conectar hosts anfitriones IPv6 o los sitios sobre la infraestructura existente del Internet IPv4. El tráfico IPv6, cuando está utilizado con direcciones compatibles IPv4, no requiere la adición de routers IPv6. Su tráfico se encapsula en la cabecera IPv4. *[LIB014]*

La Figura muestra la configuración de dos nodos en Subreds separadas usando direcciones IPv4 compatibles para comunicarse a través de un router IPv4.

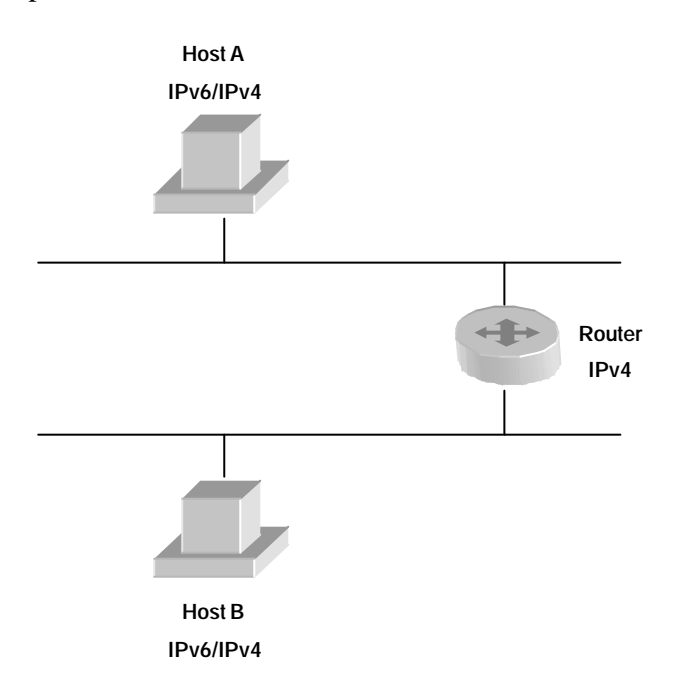

### *Figura 4.3 Uso de direcciones compatibles IPv4 para comunicar a través de un router IPv4.*

Por defecto, el protocolo IPv6 automáticamente configura direcciones IPv4 compatibles para las direcciones públicas IPv4 en el Automatic Tunneling Pseudo-Interface (interface index 2).

Una dirección IPv4 compatible toma la forma ::*w.x.y.z*, donde *w.x.y.z* es una dirección publica IPv4 asignada a una interfaz en el computador. El protocolo IPv6 crea también automá ticamente una ruta :: /96 que reenvía todo el tráfico dirigido IPv4 compatible con el

Automatic Tunneling Pseudo-Interface (interface index 2). Todo el tráfico reenviado por este host a los destinos IPv4 compatibles es encapsulado con una cabecera IPv4.

Cuando se envía tráfico a una dirección IPv4 compatible, el tráfico se envía desde una dirección IPv4 compatible y se encapsula con una cabecera IPv4. El campo Protocol se pone a 41 en la cabecera IPv4 para indicar que la carga útil es un paquete IPv6. La cabecera IPv4 permite al tráfico viajar a través de una infraestructura IPv4. Las direcciones IPv4 que están insertadas y en origen y destino de las direcciones IPv4 compatible de la cabecera IPv6 llegan a ser las direcciones IPv4 de origen y destino en la cabecera IPv4.

Por ejemplo, cuando Host A (que esta configurado con la direccion IPv4 131.107.41.17) usa las direcciones IPv4 compatible para enviar trafico IPv6 al Host B (que esta configurado con la direccion IPv4 157.60.15.93), las direcciones de origen y destino para las cabeceras IPv4 e IPv6 son listados en la tabla siguiente.

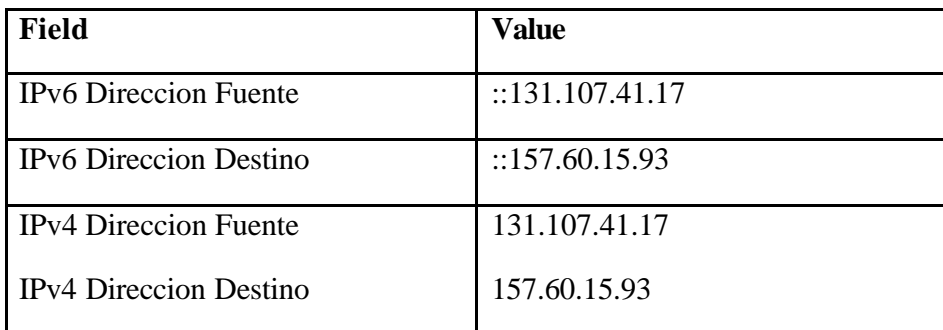

#### *Tabla 4.1 Ejemplo Direcciones IPv4-Compatibles*

La infraestructura de ruteo IPv4 reenvía el paquete desde el Host A al Host B, basado en la dirección destino IPv4 157.60.15.93. Después que este es recibido en el Host B, la carga útil del paquete IPv4 (el paquete IPv6 ) es pasada a el protocolo IPv6.

Para probar conectividad, use el comando ping6. Por ejemplo, Host A usaría el comando siguiente para hacer ping al Host B usando su dirección IPv4-compatible:

**ping6 ::157.60.15.93**

#### **4.2.4 Tráfico IPv6 entre nodos de diferentes sitios a través del Internet (6to4)**

6to4 es una técnica de tunneling. Cuando 6to4 es usado, se encapsula el tráfico IPv6 con una cabecera IPv4 antes de que se envíe sobre una internetwork IPv4, como el Internet. *[WWW007]*

6to4 usa el prefijo de dirección global 2002:*WWXX*:*YYZZ*::/48, donde *WWXX*:*YYZZ* es al mismo tiempo parte de Next Level Aggregator (*NLA*) de direcciones globales y la representación colon-hexadecimal de una dirección IPv4 pública (*w.x.y.z*) que esta asignada a el site o host. La dirección 6to4 completa de un host 6to4 es 2002:*WWXX*:*YYZZ*:[*SLA ID*]:[*Interface ID*].

Podemos definir los siguientes términos:

• 6to4 host

Un host IPv6 que esta configurado con por lo menos una dirección 6to4.

• 6to4 router

Un router IPv6/IPv4 que reenvía trafico 6to4-direccionado entre los hosts 6to4 dentro de un sitio y otros routers 6to4 o relay routers 6to4 en una internetwork IPv4, como el Internet.

• 6to4 relay router

Un router IPv6/IPv4 que reenvía trafico 6to4-direccionado entre routers 6to4 en el Internet y hosts en el 6bone.

Cuando usted usa hosts 6to4, son posibles los siguientes tipos de comunicación:

• Un host 6to4 puede comunicarse con otro host 6to4 dentro del mismo sitio.

Este tipo de comunicación está disponible a través de la infraestructura de ruteo IPv6, que proporciona accesibilidad a todos los hosts dentro del sitio.

• Un host 6to4 puede comunicarse con hosts 6to4 en otros sitios por el Internet IPv4.

Este tipo de comunicación ocurre cuando un host 6to4 reenvía tráfico IPv6 que esta destinado a un host 6to4 en otro sitio al router 6to4 del sitio local. El router 6to4 del sitio local encapsula el trafico IPv6 con una cabecera IPv4 y envía este a el router 6to4 en el sitio destino en el Internet. El router 6to4 en el sitio destino quita la cabecera IPv4 y reenvía el paquete IPv6 al host 6to4 apropiado usando la infraestructura de ruteo IPv6 del sitio destino.

Un host 6to4 puede comunicarse con hosts en el 6bone.

Este tipo de comunicación ocurre cuando un host 6to4 reenvía tráfico IPv6 que esta destinado para un host 6bone al router 6to4 del sitio local. El router 6to4 del sitio local encapsula el trafico IPv6 con una cabecera IPv4 y lo envía a un relay router 6to4 que se conecta a el Internet IPv4 y al 6bone. El relay ruter 6to4 quita la cabecera IPv4 y reenvía el paquete IPv6 a el host 6bone apropiado usando la infraestructura de ruteo IPv6 de el 6bone.

Todos estos tipos de comunicación usan trafico IPv6 sin el requisito de obtener una conexión directa al 6bone o un prefijo de dirección global IPv6 de un proveedor de servicio de Internet (ISP).

El soporte para hosts y routers 6to4 es proveído en el servicio 6to4 que esta incluido con el protocolo IPv6. El servicio 6to4 realiza lo siguiente:

• Automáticamente configura direcciones 6to4 en la interfaz que es llamada 6to4 Tunneling Pseudo-Interface (interface índex 3) para todas las direcciones IPv4 públicas que están asignadas a las interfaces en la computadora. Para un ejemplo, mire la salida del ejemplo del comando **ipv6 if** en "Subred Simple con direcciones link-local" en este texto.

- Si el host es configurado con una dirección IPv4 pública, automáticamente crea una ruta 2002::/16 que reenvía todo el tráfico 6to4 con el 6to4 Tunneling Pseudo-Interface (interface index 3). Todo el tráfico reenviado por este host a destinos 6to4 es encapsulado con una cabecera IPv4.
- Automáticamente realiza una búsqueda DNS para la dirección IPv4 de un relay router 6to4 en el Internet. Usted puede usar el comando **netsh interface ipv6 6to4 set relay** para especificar el nombre DNS a buscar.

Usando el servicio de configuración automática 6to4, cualquier hosts que está corriendo el protocolo IPv6 y esta configurado con una dirección pública IPv4 se configura automáticamente como un host 6to4. Un host 6to4 puede realizar su propio tunneling para localizar hosts 6to4 en otros sitios o hosts en el 6bone.

Si la Internet Connection Sharing (ICS) se habilita en una interfaz que esta asignada una dirección IPv4 pública, el servicio 6to4realiza lo siguiente:

- Habilita la asignación de ruta en la interfaz privada
- Envía Anuncios de Router (Router Advertisements) que contienen prefijos de direcciones 6to4 que están basado en la dirección pública IPv4 de la interfaz pública. En el SLA ID en el prefijo de dirección 6to4 se coloca al índice de la interfaz de la interfaz en que los anuncios se envían.

Habilitando ICS, usted puede usar una computadora ejecutando el protocolo IPv6 como un router 6to4, que es capaz de encapsular y reenviar tráfico 6to4 a otros hosts 6to4 o sitios en el Internet, y reenviar tráfico 6bone a un relay router 6to4 en el Internet.

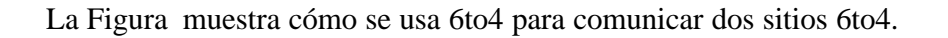

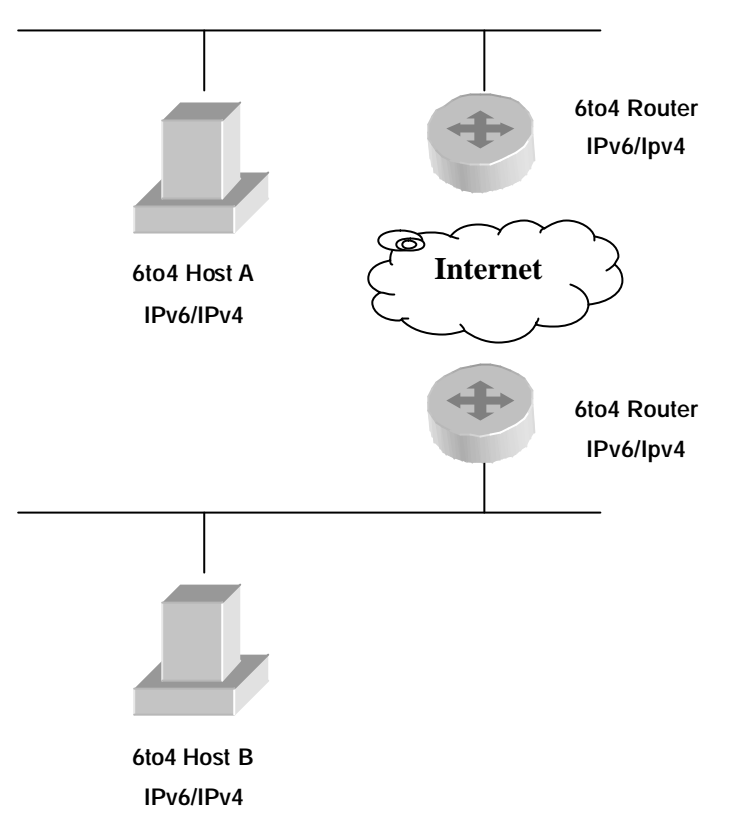

*Figura.4.4 Usando 6to4 para comunicar entre dos sitios 6to4*

#### **4.2.5 Conexión al 6bone**

La manera más simple de conectar al 6bone es usar el servicio 6to4 que se incluye en el protocolo IPv6. Se puede usar el servicio 6to4 como un host 6to4 por defecto o como un router 6to4 habilitando Internet Connection Sharing (ICS) en una computadora que esta conectada a Internet. El servicio 6to4 se configura automáticamente con las direcciones 6to4 apropiadas y usa un router relay 6to4 específico en el Internet. *[WWW005]*

La figura muestra la configuración de un host que está usando 6to4 para comunicarse en el 6bone a través de un router relay 6to4.

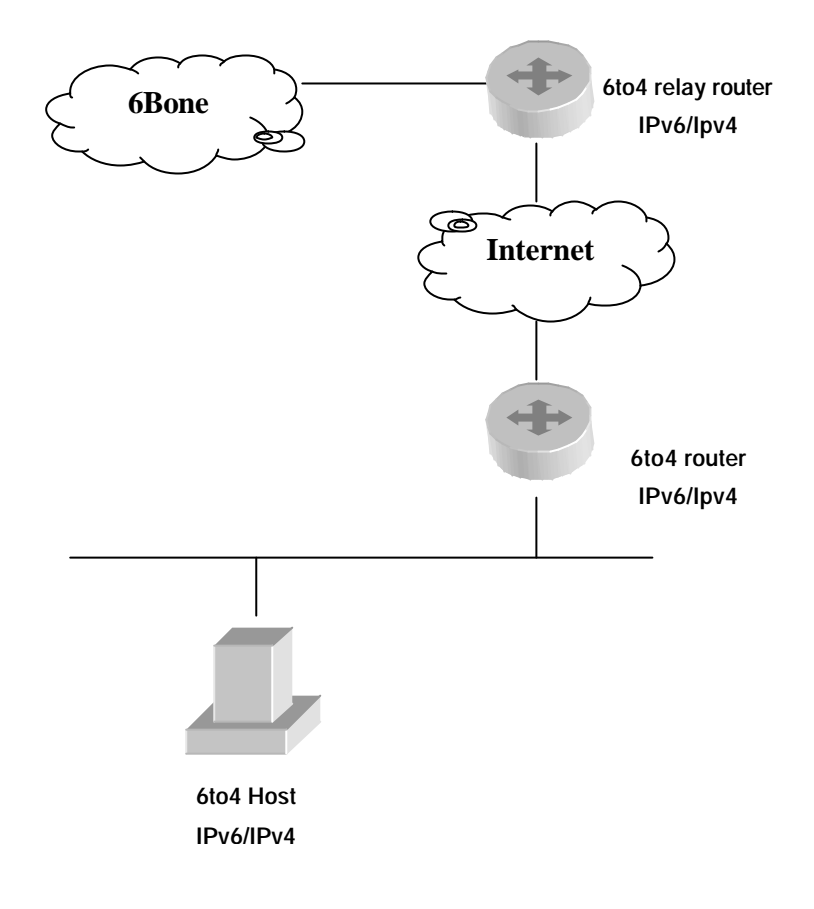

*Figure 4.5 Usando un router relay 6to4 para comunicar con el 6bone*

Con 6to4, usted puede hacer ping a otras computadoras en el 6bone (por ejemplo, ping6 ipv6.research.microsoft.com). El sitio Web IPv6 http://www.ipv6.org proporciona una lista de servidores IPv6-accesibles que comunican en el 6bone. Adicionalmente, el registro 6bone contiene los nombres de otras computadoras 6bone.

Algunos sitios 6bone podrían ser inaccesibles. Usted también podría experimentar problemas de conectividad. El comando **tracert6 -d** *dirección* podría ser útil en cualquier caso. El parámetro **-d** previene operaciones de búsqueda reversas DNS en direcciones de router intermedios. Para más información sobre el 6bone, vea el sitio Web 6bone http://www.6bone.net /.

#### **4.3 Configuración de la isla IPv6**

Vamos a usar cinco computadoras para crear la isla que nos permita crear una configuración IPv6 funcional y probar el protocolo IPv6. Se puede usar esta co nfiguración para aprender y experimentar con las características y funcionalidad de IPv6.

#### **4.3.1 Diseño de la red**

La infraestructura para la red de la isla IPv6 consiste en cinco computadoras que realizan los siguientes servicios:

- Una computadora corriendo Windows Server 2003 que se usa como un servidor DNS. Esta computadora es llamada DNS1
- Una computadora corriendo Windows XP que se usa como un cliente. Esta computadora es llamada CLIENTE1.
- Una computadora corriendo Windows Server 2003 que se usa como un router. Esta computadora es llamada ROUTER1.
- Una computadora corriendo Windows Server 2003 que se usa como un router. Esta computadora es llamada ROUTER2.
- Una computadora corriendo Linux Red Hat 9 que se usa como un router. Esta computadora es llamada ROUTER LINUX.
- Una computadora corriendo Windows XP que se usa como un cliente. Esta computadora es llamada CLIENTE2.
- Una computadora corriendo Linux Red Hat 9 que se usa como un cliente. Esta computadora es llamada CLIENTE3.

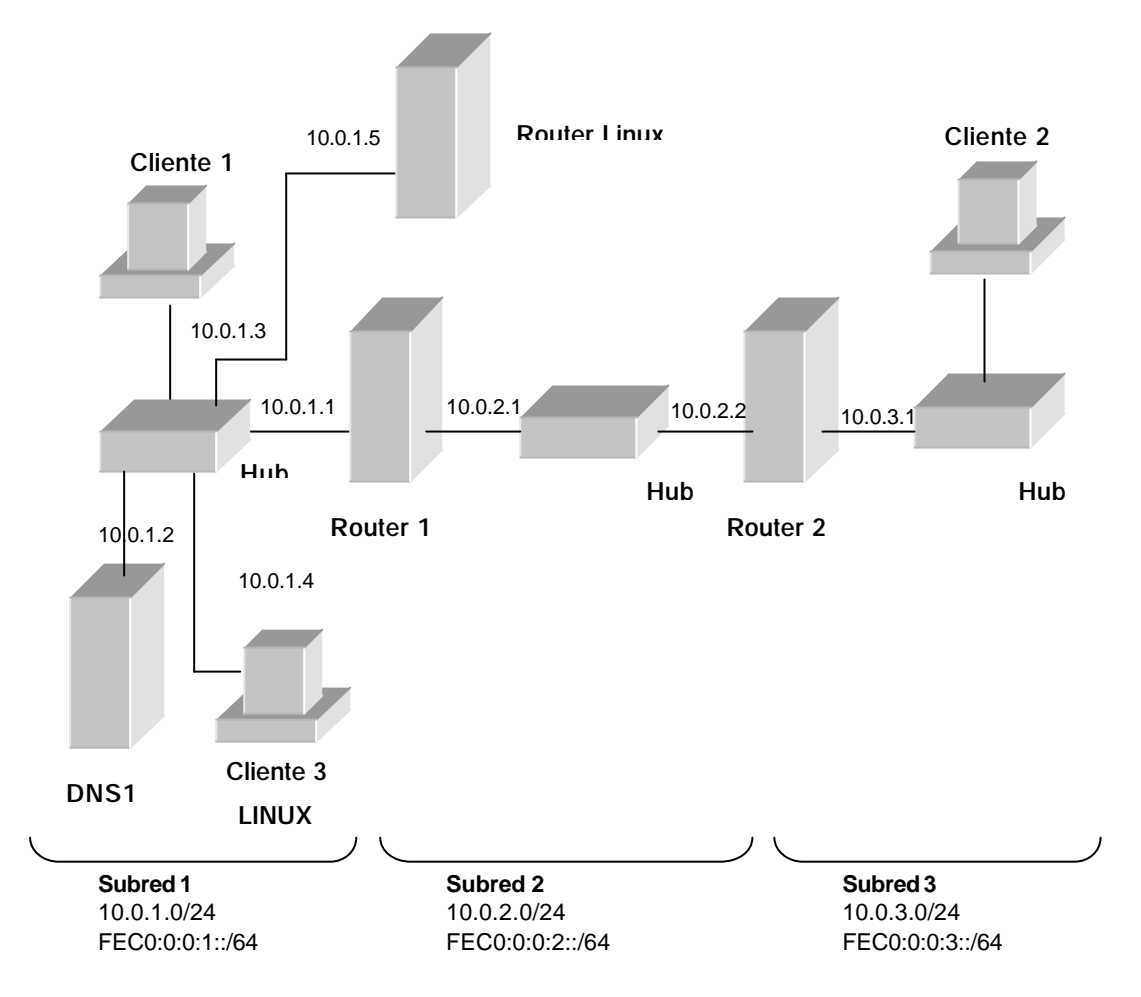

*Figura 4.6 Infraestructura de la isla IPv6*

Hay tres segmentos de red:

- Un segmento de red conocido como Subred 1 que usa la red privada 10.0.1.0/24 y la subred site-local FEC0:0:0:1::/64.
- Un segmento de red conocido como Subred 2 que usa la red privada 10.0.2.0/24 y en site-local la subred FEC0:0:0:2::/64.
- Un segmento de red conocido como Subred 3 que usa la red privada 10.0.3.0/24 y en site-local la subred FEC0:0:0:3::/64.

Todas las computadoras en cada subred son conectadas a un hub común o switch. Las computadoras router, ROUTER1, ROUTER2 y ROUTER LINUX, tienen dos tarjetas de red instaladas.

Para la configuración de IPv4, cada computadora es manualmente configurada con la dirección IP apropiada, mascara de subred, puerta de enlace, y la direccion IP del servidor DNS. Los servidores DHCP y WINS no son usados. Para la configuración de IPv6, se usa inicialmente las direcciones link-local.

#### **4.3.2 Prueba de funcionamiento de la isla IPv6**

Las tareas siguientes nos sirven para probar las configuraciones IPv6 comunes usando la infraestructura de la isla IPv6:

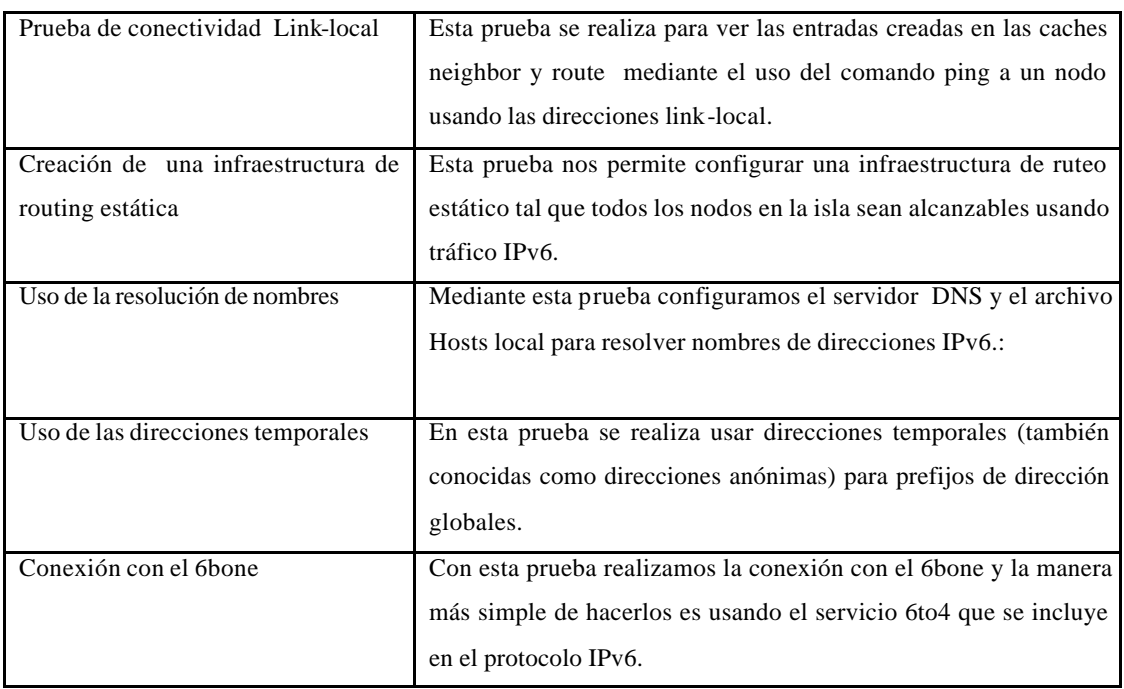

#### **4.3.3 Modelado Orientado a Objetos de la Isla IPv6**

#### **Diagrama De Casos de Uso**

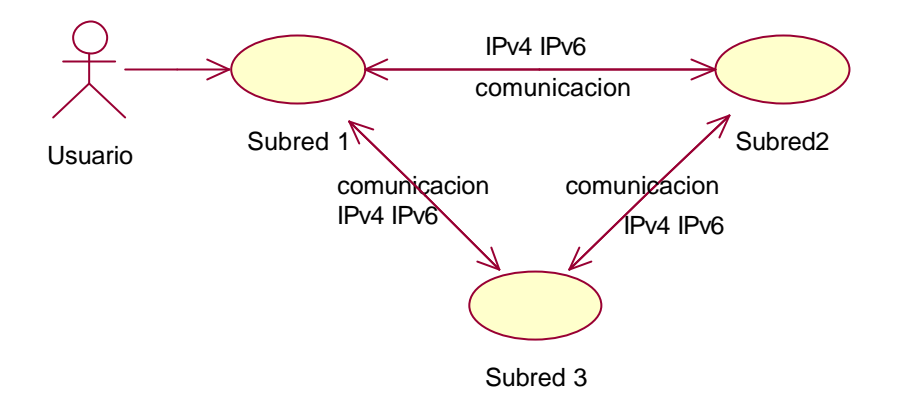

#### **Diagrama de Actividades**

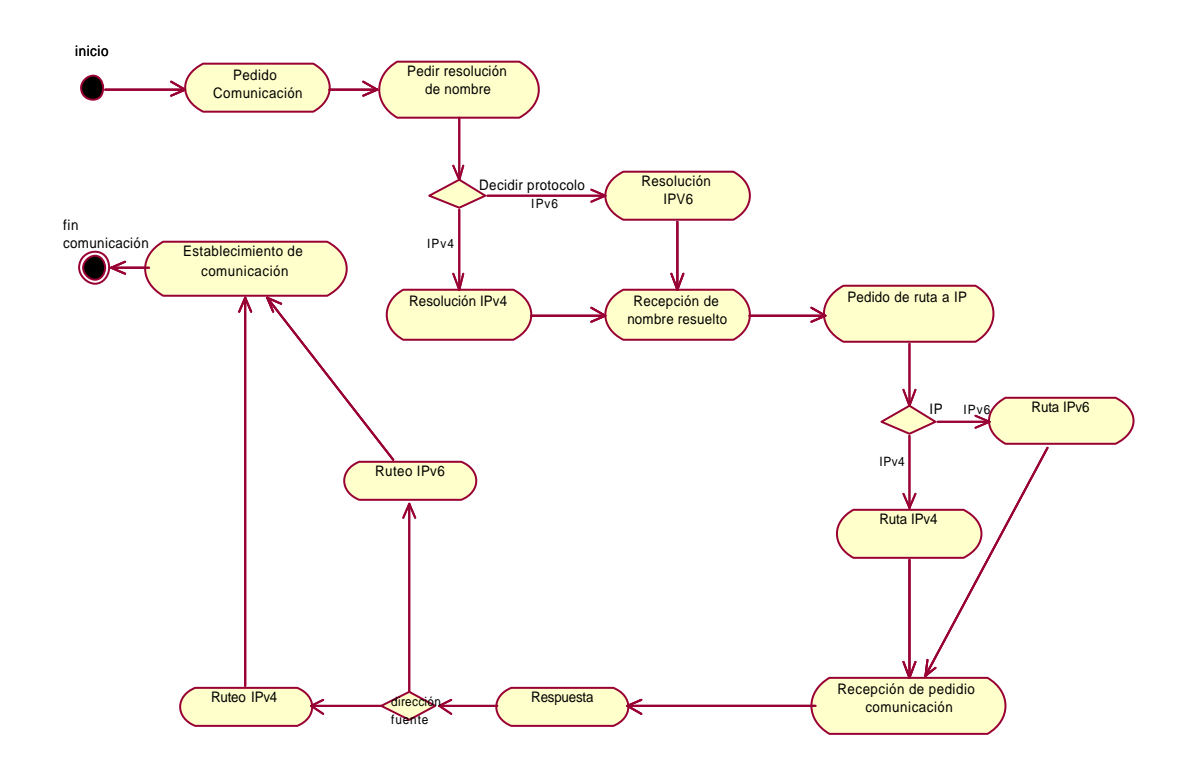

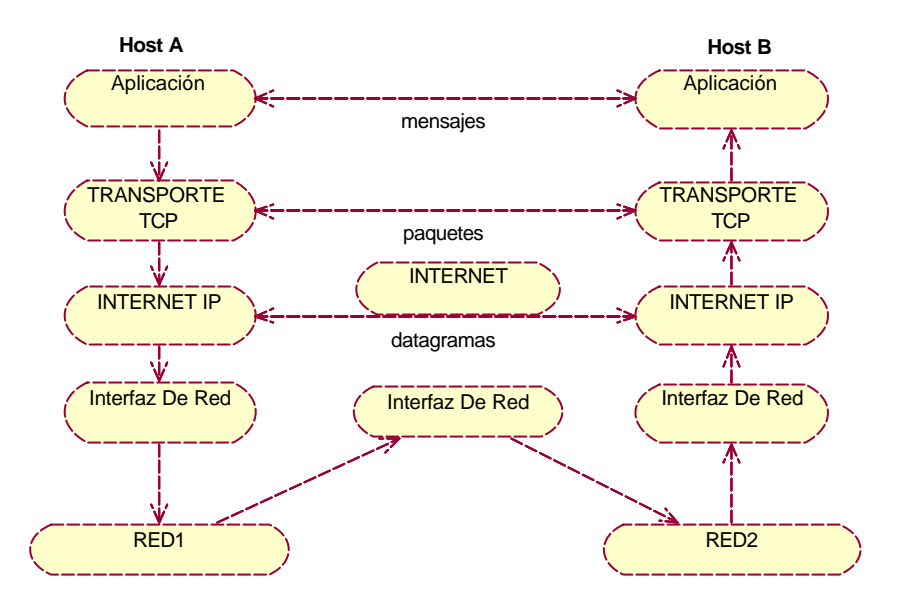

#### **Diagrama de Secuencia**

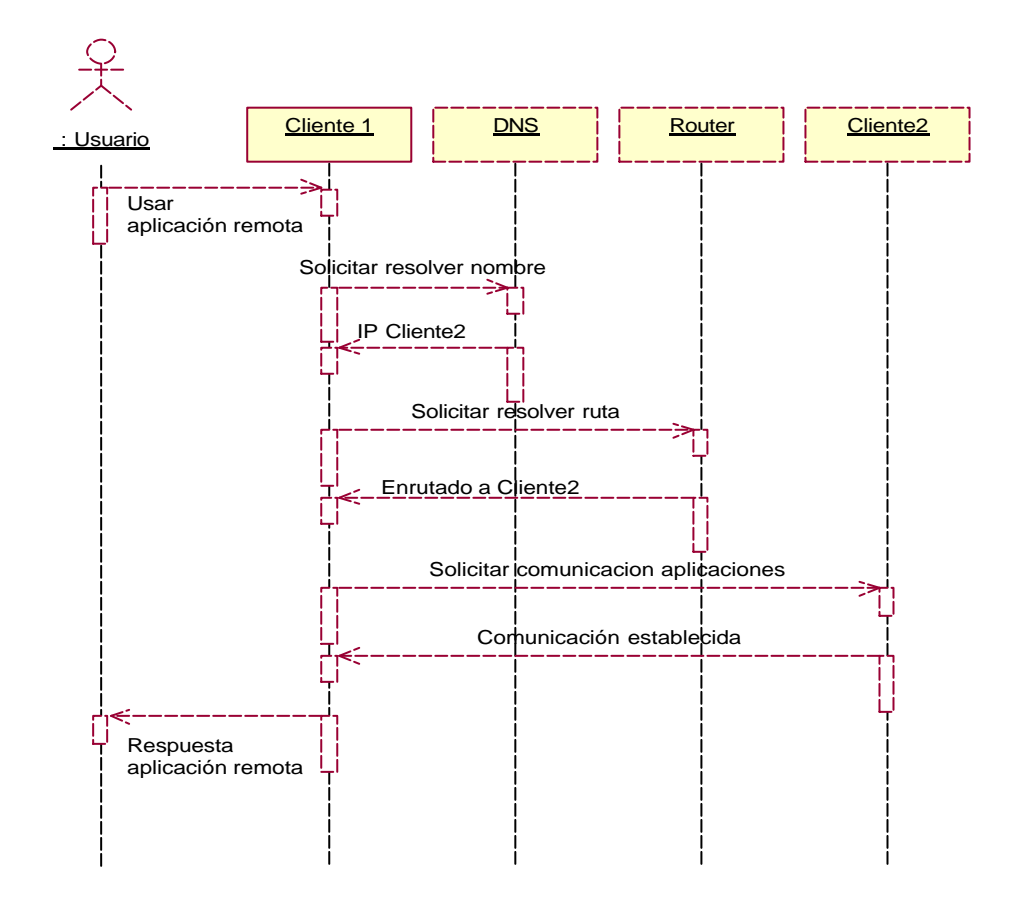